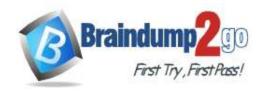

Vendor: Microsoft

> Exam Code: PL-200

- Exam Name: Microsoft Power Platform Functional Consultant
  - New Updated Questions from <u>Braindump2go</u> (Updated in <u>September/2021</u>)

### Visit Braindump2go and Download Full Version PL-200 Exam Dumps

### **QUESTION 94**

Note: This question is part of a series of questions that present the same scenario. Each question in the series contains a unique solution that might meet the stated goals. Some question sets might have more than one correct solution, while others might not have a correct solution.

After you answer a question in this section, you will NOT be able to return to it. As a result, these questions will not appear in the review screen.

You administer the Microsoft 365 and Power Platform environments for Contoso, Ltd. The company has a model-driven app that is used to track customer interactions with employees. The app uses standard table types for customers. A user named Elisabeth Rice signs in to the app by using the following sign in name: Elisabeth.Rice@contoso.com.

After marriage, Elisabeth changes her legal name to Elisabeth Mueller.

You need to update the sign in name for the user without losing any application history.

Solution: Change Elizabeth's username in the user record for the app.

Does the solution meet the goal?

A. Yes B. No

Answer: A

### **QUESTION 95**

Note: This question is part of a series of questions that present the same scenario. Each question in the series contains a unique solution that might meet the stated goals. Some question sets might have more than one correct solution, while others might not have a correct solution.

After you answer a question in this section, you will NOT be able to return to it. As a result, these questions will not appear in the review screen.

You administer the Microsoft 365 and Power Platform environments for Contoso, Ltd. The company has a model-driven app that is used to track customer interactions with employees. The app uses standard table types for customers. A user named Elisabeth Rice signs in to the app by using the following sign in name: Elisabeth.Rice@contoso.com.

After marriage, Elisabeth changes her legal name to Elisabeth Mueller.

You need to update the sign in name for the user without losing any application history.

Solution: Ask the Microsoft 365 administrator to sign in to the admin portal and change the username.

Does the solution meet the goal?

A. Yes B. No

Answer: B

### **QUESTION 96**

PL-200 Exam Dumps PL-200 Exam Questions PL-200 PDF Dumps PL-200 VCE Dumps

https://www.braindump2go.com/pl-200.html

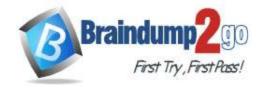

**One Time!** 

Note: This question is part of a series of questions that present the same scenario. Each question in the series contains a unique solution that might meet the stated goals. Some question sets might have more than one correct solution, while others might not have a correct solution.

After you answer a question in this section, you will NOT be able to return to it. As a result, these questions will not appear in the review screen.

You administer the Microsoft 365 and Power Platform environments for Contoso, Ltd. The company has a model-driven app that is used to track customer interactions with employees. The app uses standard table types for customers. A user named Elisabeth Rice signs in to the app by using the following sign in name:

Elisabeth.Rice@contoso.com.

After marriage, Elisabeth changes her legal name to Elisabeth Mueller.

You need to update the sign in name for the user without losing any application history.

Solution: Delete the user account in the Power Platform admin portal and recreate the account by using the new name. Does the solution meet the goal?

A. Yes

B. No

Answer: B Explanation:

Application history would be lost.

### **QUESTION 97**

A user has access to an existing Common Data Service database.

You need to ensure that the user can create canvas apps that consume data from Common Data Service.

You must not grant permissions that are not required.

Which out-of-the-box security role should you assign to the user?

A. Environment Admin

- B. System Customizer
- C. Common Data Service User
- D. Environment Maker

Answer: D Explanation:

https://docs.microsoft.com/en-us/power-platform/admin/database-security#predefined-security-roles https://docs.microsoft.com/en-us/powerapps/maker/canvas-apps/data-platform-create-app

### **QUESTION 98**

You are developing a canvas app.

You need to apply business rules to the app without writing code.

Which three actions can you use? Each correct answer presents a complete solution.

NOTE: Each correct selection is worth one point.

- A. Validate data and show error messages.
- B. Enable or disable fields.
- C. Set field requirement levels.
- D. Set field values.
- E. Show or hide fields

Answer: ACD Explanation:

The following actions are not available on Canvas apps:

Show or hide columns

Enable or disable columns

Create business recommendations based on business intelligence

Reference:

https://docs.microsoft.com/en-us/powerapps/maker/data-platform/data-platform-create-business-rule

PL-200 Exam Dumps PL-200 Exam Questions PL-200 PDF Dumps PL-200 VCE Dumps

https://www.braindump2go.com/pl-200.html

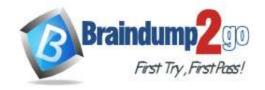

**One Time!** 

### **QUESTION 99**

Your organization does not permit the use of custom code for solutions.

You need to create a view that can be viewed by all users in an organization.

Where should you create the view?

- A. List view of the entity
- B. Microsoft Visual Studio
- C. Templates area
- D. Maker portal

Answer: A Explanation:

Edit a public or system view in app designer

You can change the way a public or system view is displayed by adding, configuring, or removing columns.

1. In the Views list for a table, select the Show list of references down arrow Drop Down. Edit View.

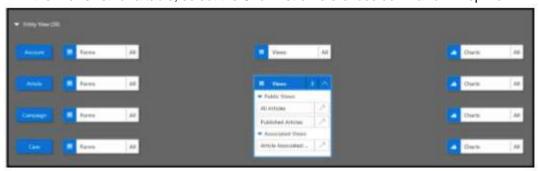

2. Next to the view you want to edit, select Open the View Designer Open view Designer.

The view opens in the view designer.

When you edit a public or system view, you must save and publish your changes before they will be visible in the application.

Reference:

https://docs.microsoft.com/en-us/powerapps/maker/model-driven-apps/create-edit-views-app-designer

### **QUESTION 100**

You are a Dynamics 365 Customer Service developer.

A salesperson creates a chart.

You need to ensure that the chart is available to all users on the team.

What should you do?

- A. Share the chart with the team.
- B. Assign the chart to each person on the team.
- C. Export the user chart to Power BI. Import the chart as a Power BI visualization.
- D. Export the user chart for import as a user chart.

Answer: A

### **QUESTION 101**

You are designing a Power Virtual Agents chatbot.

The chatbot must be able to maintain customer information if the conversation topic changes during a dialog. You need to configure variables to store customer name and email address.

Which type of variable should you create?

- A. session
- B. slot
- C. bot

PL-200 Exam Dumps PL-200 Exam Questions PL-200 PDF Dumps PL-200 VCE Dumps

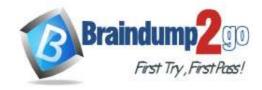

**One Time!** 

D. topic

# **Answer:** C **Explanation:**

By default, a variable's value can only be used in the topic where this variable gets created. However, you might want the bot to use the same value across topics. This means the bot can remember the necessary context when a conversation spans multiple topics. In some systems, these types of variables are known as global variables. In Power Virtual Agents, these variables are called bot variables, because they apply across the entire bot.

https://docs.microsoft.com/en-us/power-virtual-agents/authoring-variables-bot

### **QUESTION 102**

A company uses Microsoft Teams. You plan to create a Power Apps app for Microsoft Teams.

You need to determine the environment that will used by the app.

Which environment will the app use?

- A. An existing Dataverse environment that you select.
- B. An existing Dataverse for Teams environment that you select.
- C. A Dataverse environment that is automatically created for the team.
- D. A Dataverse for Teams environment that is automatically created for the team.

# **Answer:** D **Explanation:**

The Dataverse for Teams environment is automatically created for the selected team when you create an app or bot in Microsoft Teams for the first time or install a Power Apps app from the app catalog for the first time. The Dataverse for Teams environment is used to store, manage, and share team-specific data, apps, and flows. Each team can have one environment, and all data, apps, bots, and flows created with the Power Apps app inside a team are available from that team's Dataverse for Teams database.

Reference:

https://docs.microsoft.com/en-us/power-platform/admin/about-teams-environment

### **QUESTION 103**

You create a canvas app for a sales team. The app has an embedded Power BI tile that shows year-to-date sales. Sales users do not have access to the data source that the tile uses.

Sales team users must be able to see data in the Power BI tile. You must minimize the level of permissions that you grant and minimize administrative overhead.

You need to share another Power BI component to make the data visible.

What should you share?

- A. The Power BI dataset the tile uses as a data source.
- B. The Power BI workspace that includes the tile.
- C. The Power BI dashboard that includes the tile.

# Answer: C Explanation:

Once shared, the PowerApps app will be accessible by all users who have permissions to access the app. However, in order to make the Power BI content visible to those users, the dashboard where the tile comes from needs to be shared with the user on Power BI. This ensures that Power BI sharing permissions are respected when Power BI content is accessed in an app.

Reference:

https://powerapps.microsoft.com/en-us/blog/power-bi-tile-in-powerapps/

### **QUESTION 104**

**Drag and Drop Question** 

You are designing an app for a bank.

You must create entities for the app and configure relationships between entities:

PL-200 Exam Dumps PL-200 Exam Questions PL-200 PDF Dumps PL-200 VCE Dumps

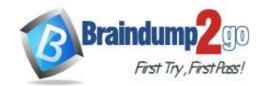

One Time!

| Entity        | Requirements                                                                                                    |  |
|---------------|----------------------------------------------------------------------------------------------------|--|
| LoanApplicant | This entity represents a person who is applying for a loan. The entity must contain an attribute named Email. This attribute must provide look-up for the name of the applicant. |  |
| Loan          | This entity represents a loan application. Loan applicants may apply for one loan per application. Loan applicants may have more than one active application.                    |  |
| Property      | This entity represents the property that the applicant intends to purchase.                                                                                                    |  |

Which relationship types should you use? To answer, drag the appropriate relationship types to the correct requirements. Each relationship type may be used once, more than once, or not at all. You may need to drag the split bar between panes or scroll to view content.

NOTE: Each correct selection is worth one point.

| Relationship types | Answer Area                                                                                                    |                   |
|--------------------|----------------------------------------------------------------------------------------------------|-------------------|
| 1:N                | Requirement                                                                                                    | Relationship type |
| N:N                | The email attribute of the Loan Applicant entity must<br>provide a look-up to the contact name and email.        |                   |
| N:1                | Loan applicants can apply for one type of loan per<br>application. Applicants can have more than one application | ın.               |
|                    | Loans must be applied for for a single property.                                                                 |                   |

### Answer:

| Relationship types | Answer Area                                                                                                    |                   |
|--------------------|----------------------------------------------------------------------------------------------------|-------------------|
| 1:N                | Requirement                                                                                                    | Relationship type |
| N:N<br>N:1         | The email attribute of the Loan Applicant entity must<br>provide a look-up to the contact name and email.        | N:1               |
|                    | Loan applicants can apply for one type of loan per<br>application. Applicants can have more than one application | n. N:N            |
|                    | Loans must be applied for for a single property.                                                                 | N:1               |

### **Explanation:**

Box 1: N:1

You add a lookup column with a many-to-one relationship.

Box 2: N:N Box 3: N:1 Reference:

https://docs.microsoft.com/en-us/powerapps/maker/data-platform/data-platform-entity-lookup

### **QUESTION 105**

**Hotspot Question** 

You need to create a system chart for the Account entity.

The chart must display a count of accounts grouped by owner and then display the accounts by Address 1: State/Province for each owner. You begin to configure chart options as shown in the image below.

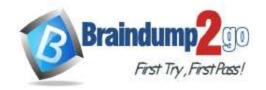

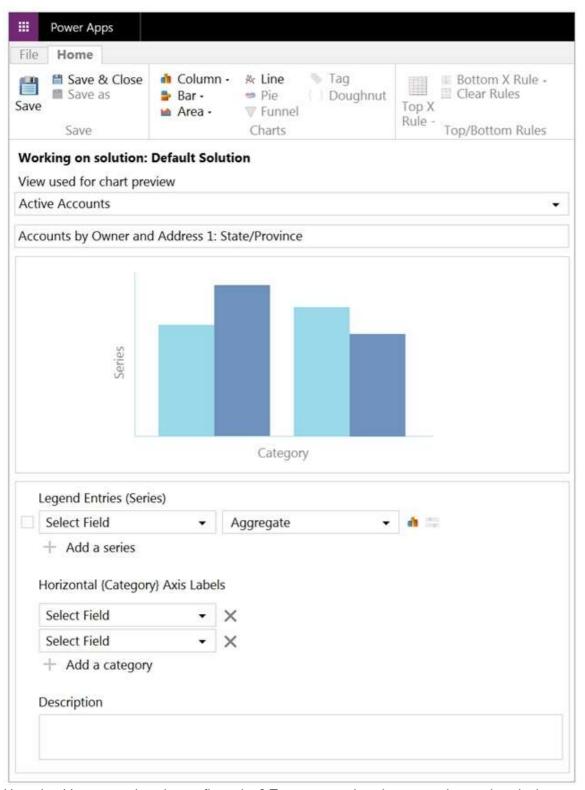

How should you complete the configuration? To answer, select the appropriate options in the answer area. NOTE: Each correct selection is worth one point. The chart must display a count of accounts grouped by owner, and then display the accounts by Address 1 to State/Province for each owner.

# Braindump2go Guarantee All Exams 100% Pass One Time!

▾

### **Answer Area**

# Component Legend Entries (Series): Select Field Account Address 1: State/Province Owner Legend Entries (Series): Aggregate Avg Count:All Sum Horizontal (Category) Axis Labels: Select Fields First grouping field Account Address 1: State/Province Owner

Account

Owner

Address 1: State/Province

Second grouping field

Answer:

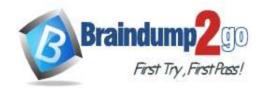

One Time!

### Answer Area

## Selection Component Legend Entries (Series): Select Field Account Address 1: State/Province Owner Legend Entries (Series): Aggregate Avg Count:All Sum

Horizontal (Category) Axis Labels: Select Fields

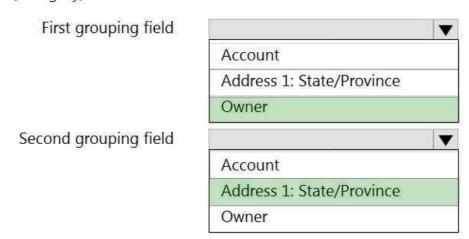

### **QUESTION 106**

**Hotspot Question** 

A company deploys several model-driven apps. The company uses shared devices in their warehouse. The devices are always powered on. Users log on to the devices and then launch the apps to perform actions.

Unauthorized users recently uploaded several files after another user failed to log out of a device. The company needs to prevent these incidents from occurring in the future.

You need to configure the solution to prevent the reported security incidents.

What should you do? To answer, select the appropriate options in the answer area.

NOTE: Each correct selection is worth one point.

### **Answer Area**

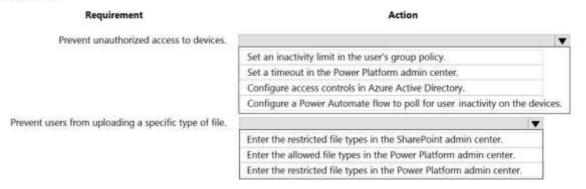

PL-200 Exam Dumps PL-200 Exam Questions PL-200 PDF Dumps PL-200 VCE Dumps

https://www.braindump2go.com/pl-200.html

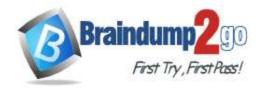

Answer:

Answer Area

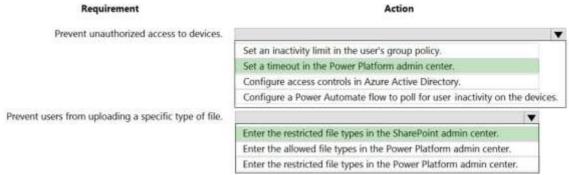

### **Explanation:**

Box 1: Set a timeout in the Power Platform admin center. To enforce users to reauthenticate after a pre-determined period of time, admins can set a session timeout for their individual environments. Users can only remain signed in the application for the duration of session. The application signs out the user when the session expires. Users need to sign in with their credentials to return to customer engagement apps.

Note: Configure session timeout

In the Power Platform admin center, select an environment.

Select Settings > Product > Privacy + Security.

Set Session Expiration and Inactivity timeout. These settings apply to all users.

Incorrect:

Configure inactivity timeout

In the Power Platform admin center, select an environment.

Select Settings > Product > Privacy + Security.

Set Session Expiration and Inactivity timeout. These settings apply to all users.

Box 2: Enter the restricted file types in the SharePoint admin center.

To block uploading of specific file types

Go to the Settings page of the new SharePoint admin center, Select Sync.

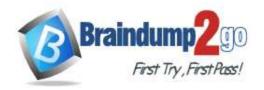

**One Time!** 

| Sync                                                                       |  |
|----------------------------------------------------------------------------|--|
| Use these settings to control syncing of files in OneDrive and SharePoint. |  |
| Show the Sync button on the OneDrive website                               |  |
| Allow syncing only on computers joined to specific domains                 |  |
| Block upload of specific file types                                        |  |
| Learn more                                                                 |  |
| Limit syncing to specific domains                                          |  |
| Block uploads by file type                                                 |  |
| Download the sync app                                                      |  |
| Troubleshoot sync problems                                                 |  |

Select the Block upload of specific file types check box. Enter the file name extensions you want to block, for example: exe or mp3.

Select Save.

Reference:

https://docs.microsoft.com/en-us/power-platform/admin/user-session-management https://docs.microsoft.com/en-us/onedrive/block-file-types